# Τµήµα Ηλεκτρολόγων Μηχανικών και Μηχανικών Υπολογιστών

Εργαστήριο 1 – Κρυπτανάλυση του Vigeniere

## Προετοιµασία

- 1. Αποσυµπιέστε τα αρχεία στο compsec\_pract1.zip σε ένα φάκελο της επιλογής σας (Το αρχείο αυτό βρίσκεται στην προσωπική σελίδα του διδάσκοντα).
- 2. Ξεκινήστε ένα τερµατικό εντολών και µπείτε στον φάκελο µε τα παραπάνω αποσυµπιεσµένα αρχεία
- 3. Ελέγξτε το περιεχόµενο του αρχείου plaintext.txt.

## Ασκήσεις κρυπτανάλυσης

- 1. Εξερευνήστε τις δυνατότητες του *simplesub* [-d]
	- − ποιο είναι το αλφάβητο του απλού κειµένου που δέχεται ο κρυπταλγόριθµος;
- 2. Αποκρυπτογραφήσετε το κρυπτοκείµενο που προέκυψε από µονοαλφαβητική αντικατάσταση:

### kiljkeffev

Συµµετρικό κλειδί: Απλό κείµενο:

- 3. Υπολογίστε το ιστόγραμμα του **plaintext.txt** χρησιμοποιώντας το αρχείο αλφάβητου alphabet.txt (βοήθεια: εκτελέστε ./*hist* για να δείτε τη σύνταξη της εντολής)
	- ποιο είναι το πιο συχνό γράµµα;
- 4. Εκτελέστε πολυαλφαβητική αντικατάσταση µε τον Vigeniere. (για κρυπτογράφηση δώστε ./vigenere, για αποκρυπτογράφηση, ./vigenere -d)
	- σημειώστε ότι η κρυπτογράφηση παράγει αρχείο .vig
- 5. Εκτελέστε κρυπτανάλυση στο κρυπτοκείμενο **ae.txt.vig** (βοήθεια: πρέπει να βρείτε πρώτα το µήκος του κλειδιού και µετά να "σπάσετε" το κρυπτοκείµενο σε µονοαλφαβητικά δοχεία)

### Βοηθητικά scripts:

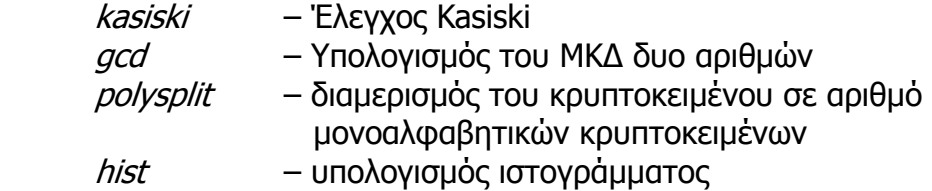